Auf was es beim Schärfen ankommt

# Richtig scharf

*Falsches Schärfen macht Bilder nahezu unbrauchbar. Wer die Wirkungsweise der Schärfefunktionen kennt, erspart sich unerwünschte Effekte.*

**PETER LAELY/DIETER WASSMER** Grundsätzlich gilt: Unschärfe, die durch Nichtscharfstellen der Optik bei der Aufnahme entsteht, kann auch digital nicht wettgemacht werden. Schärfungen in der digitalen Nachbearbeitung sind lediglich Effekte, die das Bild schärfer wirken lassen. Genau genommen basiert das Schärfen auf einer optischen Illusion. Lokale Gradationskorrekturen lassen Bilddaten an den Kanten von Tondifferenzen kontrastreicher und dadurch schärfer erscheinen. Bei zu starker Schärfung sind diese kontrastgesteigerten Kanten aus normaler Betrachtungsdistanz erkennbar und die Illusion ist verflogen.

## Verwirrende Bezeichnung

In der analogen Bildreproduktion erzeugte man die Schärfeillusion mit Maskenfilmen, welche ähnlich einem Sandwich zwischen Negativ- und Positivfilme gelegt wurden. Mit der Belichtung durch diese Kombinationen hindurch entstanden die notwendigen unscharfen Kanten für die Schärfung. Später wurden diese unscharfen Konturen auf den Profiscannern mit optischen Linsen und Blenden hergestellt. Daher stammt der noch heute verwendete Name des Photoshop-Filters «Unscharf maskieren». In der Fachliteratur wird für diese Schärfefunktion oft das Kürzel USM verwendet. Photoshop-Einsteiger vermuten hinter dieser Filterbezeichnung kaum das treffende Werkzeug. Im Gegensatz zu Filtern wie «Scharfzeichnen» oder «Konturen scharfzeichnen» enthält der Unscharf-Filter die benötigten Parameter für eine professionelle Nachschärfung.

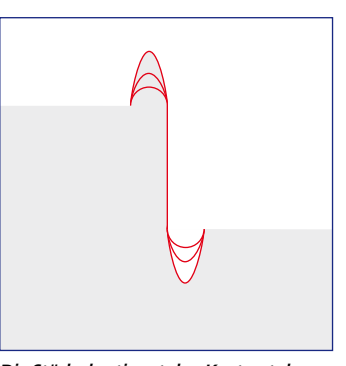

*Die Stärke bestimmt den Kontrast der Kontur an den Tonwertkanten. Ein hoher Stärkewert erzeugt kontrastreichere Schärfekonturen. Mit steigendem Wert werden Konturen heller resp. dunkler.*

#### Funktionstrio

Die Definition einer Nachschärfung umfasst drei Funktionen: Die *Stärke* bestimmt die Kontrasterhöhung an den Tonwertkanten. Der *Radius* bestimmt die Breite der Schärfekontur. Der *Schwellenwert* bestimmt, ab welcher Tonwertdifferenz die Schärfung einsetzt. Die drei Parameter sind voneinander abhängig und ihre Wertigkeiten beeinflussen sich gegenseitig. Eine visuelle Kontrolle ist für die Steuerung wichtig. Eine kleine Spezialität ist die Eigenart, dass die Definition für den Radius dezimale Zahlenwerte für Pixel als Eingabe akzeptiert. Also beispielsweise ist ein Wert von 0,5 Pixel an dieser Stelle keine Seltenheit. Solche Werte sind völlig unlogisch, da per Definition das kleinste unteilbare Element eines digitalen Bildes das Pixel ist. Auch die Werteskala der Stärke von

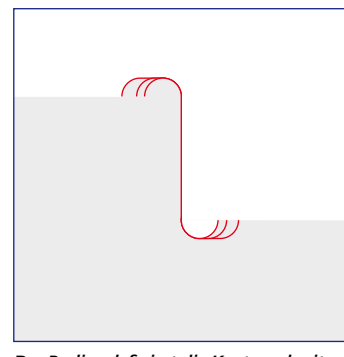

*Der Radius definiert die Konturenbreite. Zu breite Konturen sind in der Bildwiedergabe sichtbar und wirken störend. Der Radius ist auch von der Bildauflösung abhängig.* 

0 bis 500 entzieht sich einer logischen Erklärung. Ausprobieren und Beobachten ist hier die Spielregel. Die Wertigkeit richtet sich nach dem Sujet und der Bildauflösung. Auch die spätere Rasterweite im Druckprozess hat Einfluss.

### Wie viel soll es sein?

Den Haupteinfluss auf den Schärfeeffekt hat die Einstellung der Stärke. Zu hoher Stärkeeinsatz ergibt Bildstörungen, die in detailreichen Bildpartien eine Art Flimmern erzeugen. Ein Idealwert für die Stärke liegt zwischen 80 und 200 Einheiten. Der Radius bestimmt, wie bereits beschrieben, die Breite der Schärfekontur. Bilder, die für eine Ausgabe in einem Printmedium erstellt werden, sollen nie höhere Radien als 2 Pixel aufweisen. Dieser Wert ist eine Anlehnung an die Bildauflösungsformel. Mit einem Qualitäts-

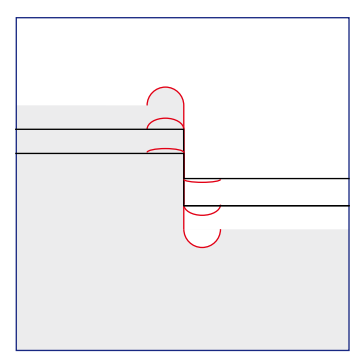

*Mit dem Schwellenwert wird bestimmt, ab welchen Tonwertdifferenzen geschärft wird. Hohe Schwellenwerte schützen minimale Tonwertunterschiede vor Schärfung (bspw. Haut).*

faktor von 2 liegen jedem Rasterpunkt 2 Pixel in jeder Richtung zugrunde. Ist der Schärferadius grösser als 2 Pixel, so ist die Kontur breiter als ein Rasterpunkt. Dadurch ist die Kontur sichtbar und wird als störend empfunden. Werte von 0,5 bis 2 Pixel sind die Regel. Wer es genau nimmt, soll Bilder im Layout nicht mehr massiv verkleinern, weil dadurch das Verhältnis von Konturenbreite zu Rasterpunkten wieder verändert wird. Die Konturenbreite schrumpft durch die Skalierung und ihre Wirkung wird dadurch minimiert.

#### Schärfebeurteilung

Für die Kontrolle der Schärfung ist es sinnlos, in Photoshop riesige Zoomstufen zu wählen. Eine genaue Beurteilung kann nur im Ansichtsmodus «Tatsächliche Pixel» erfolgen. In dieser Zoomstufe verwendet Photoshop

|                                                                                 | Unscharf maskieren               |
|---------------------------------------------------------------------------------|----------------------------------|
| $\mathbf 0$<br>€<br>100%<br>$\overline{+}$<br>$\left  - \right $<br>Stärke: 120 | OK<br>Abbrechen<br>Vorschau<br>% |
| Radius: 0.5                                                                     | Pixel                            |
| Schwellenwert: 5                                                                | Stufen                           |

*Trick: Ein Mausklick in den Bildausschnitt zeigt das Bild ohne Schärfung. Dies ist nützlich für einen Vorher-nachher-Vergleich.* 

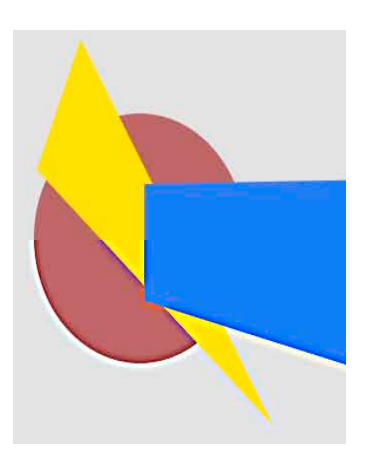

*Der untere Bildteil zeigt den typischen Effekt der Kontraststeigerung durch eine Unscharfmaske. Je höher der Tonwertkontrast, desto stärker ist die Schärfung.*

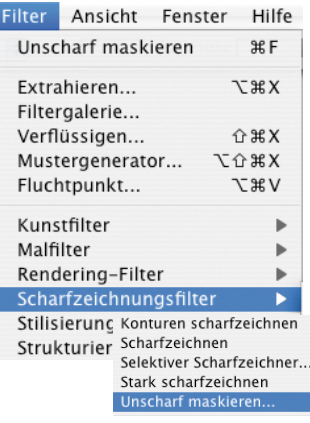

*Schärfe durch Unschärfe – der Filter für eine professionelle Nachschärfung hat einen verheissungsvollen Namen, der kaum vermuten lässt, was er kann.*

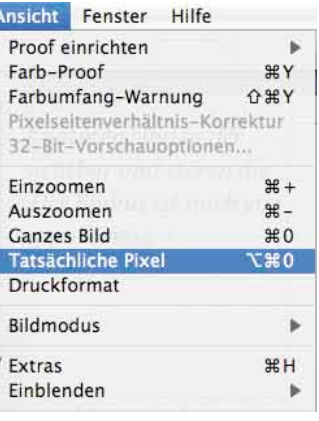

*Der Ansichtsmodus «Tatsächliche Pixel» ist ideal für die Beurteilung der Schärfe, da für jedes Bildpixel ein Monitorpixel zur Verfügung steht.* 

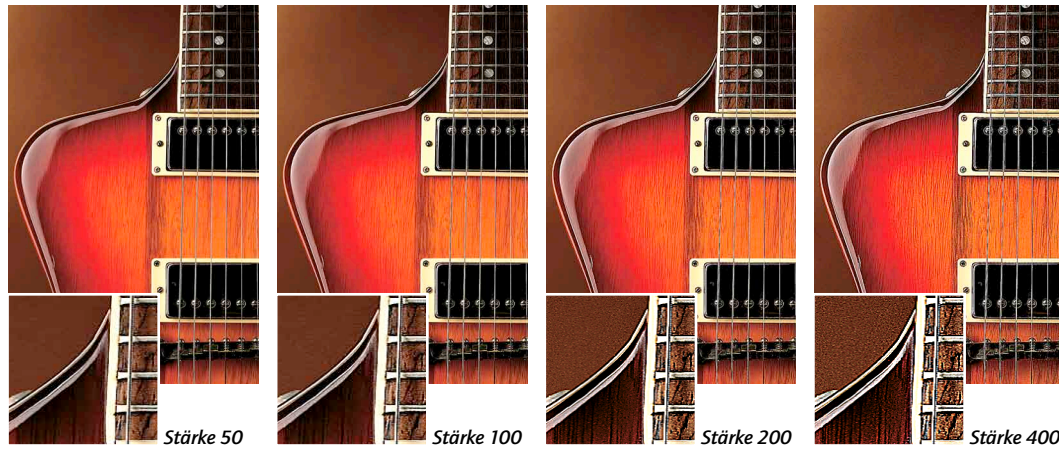

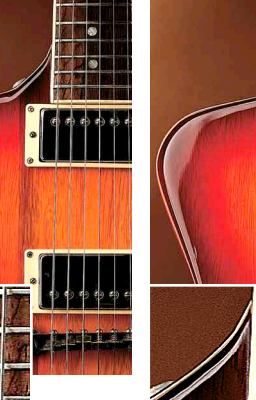

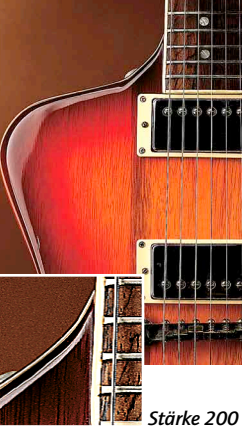

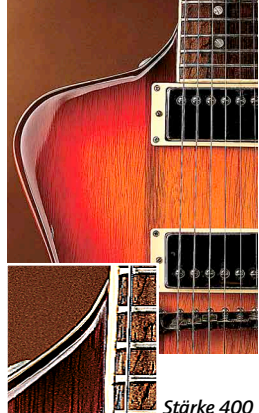

# Die Autoren

*Schnasy Dieter Wassmer ist zusammen mit Peter Laely Inhaber der Firma PAN Publishing AG in Aarau. Seit* 

*1991 beschäftigen sie sich mit Farbmanagement. Sie bieten alles rund um das CMS wie Planung, Verkauf, Realisation, Schulung und Support für konsistente Farbe, von Fotografie über Scan bis hin zu Proof und Ausgabe. plaely@panag.ch oder*

*dwassmer@panag.ch*

# Zehn goldene Schärferegeln (USM)

- 1. Schärfe immer nur wenig. Übertriebene Schärfe zerstört die Bilder.
- 2. Schärfe nie zweimal, sonst werden die Konturen nochmals konturiert.
- 3. Je kleiner ein Bild abgebildet wird, desto mehr darf geschärft werden.
- 4. Je gröber der Druckraster, desto mehr darf geschärft werden.
- 5. Hauttöne sollen mit relativ hohem Schwellwert geschärft werden.
- 6. Der Radius soll in der Regel nicht über 2 Pixel liegen.
- 7. Bilder für medienneutrale Datenbanken sollen nicht geschärft werden.
- 8. Je nach Sujet ist eine Schärfung nur im L-Kanal des Lab-Farbmodells sinnvoll.
- 9. Vorsicht bei Bildern mit linienartigen Mustern (bspw. Kleider). Die Schärfung kann Flimmereffekte erzeugen.
- 10. Je grösser der Abstand des Betrachters zum Bild, desto mehr Schärfe wird benötigt.

# Ein offener Wunsch

Medienneutralität oder «crossmedia» befindet sich im Aufwind. Wenn Bilder medienneutral, also ausgabeunbestimmt, verarbeitet werden, dürfen sie erst bei der Ausgabe ins Zielmedium geschärft werden, da die Schärfe u.a. von der Sujetskalierung und der Rasterweite abhängt. Man denke an ein Bild, welches einerseits als Plakat und andererseits auf einer Visitenkarte ausgegeben wird. Wünschenswert ist also die Mög-

lichkeit, die Bildschärfe, ähnlich den Farbprofilen für die Separation, in der Seitenausgabe auf die einzelnen Bilder anzuwenden.

*Variable Stärke, gleichbleibender Radius 1,5 Pixel und Schwellwert 5 Stufen*

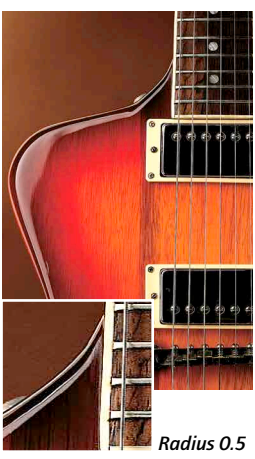

*Radius 0.5 Radius 1.0 Radius 2.0 Radius 4.0*

*Variabler Radius, gleichbleibende Stärke 150% und Schwellwert 5 Stufen*

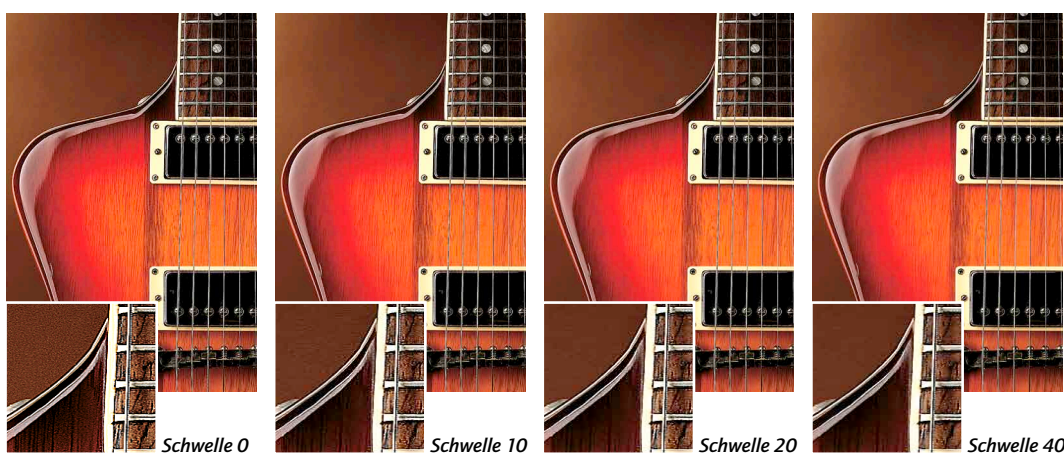

*Variabler Schwellwert, gleichbleibender Radius 1 Pixel und Stärke 200%*

für die Darstellung eines digitalen Bildpixels jeweils einen physikalischen Bildschirmpunkt. Diese optimale Zoomstufe kann auch mit einem Doppelklick in das Lupenwerkzeug erreicht werden. Ist die Zoomstufe unterhalb dieses Bereichs, so werden nicht alle Bildpixel dargestellt. Bei zu hohen Zoomfaktoren erscheinen Schärfedetails in einer Darstellung, die in der gedruckten Wiedergabe nie erreicht werden können. Eine Schwierigkeit bei der Kontrolle der Schärfung ist der fehlende Rastereffekt, der beim späteren Auflagendruck hinzukommt. Die Mustereffekte der elektronischen Rasterung im Ausgabeprozess der Bilddaten überlagern quasi

die Schärfekonturen und beeinflussen ihre optische Wirkung. In extremen Fällen kann das zufällige Zusammenspiel von Schärfe, Sujetmuster und Rasterung ungewollte Linienmuster, so genannte Moirés, ergeben. Solche Effekte sind nur sichtbar, wenn Bilddaten auf Proofsystemen mit Rasterpunktsimulation ausgegeben werden. Da dies nur selten möglich ist, gilt die Faustregel: Je mehr Detailreichtum eine Vorlage besitzt, desto weniger soll diese geschärft werden.

# Helligkeit schärfen

Die USM-Funktion orientiert sich an der Stärke eines Tonwertüberganges.

Kontrastreiche Tonwechsel sind immer auch starke Helligkeitswechsel. Es macht durchaus Sinn, die Schärfung nur auf die Helligkeitsdifferenzierungen anzusetzen. Vor allem in eher unbunten Sujets ist diese Methode der Helligkeitsschärfung beliebt. Farbdifferenzierungen bleiben dabei unberührt. Dies führt zu einer ruhigen ausgeglichenen Schärfung. Im Lab-Modus liegt die Helligkeit des Bildes im L-Kanal. Die Buntheit des Bildes ist auf die Kanäle a und b verteilt. Im Lab-Modus wird der L-Kanal gewählt und mit der Unscharfmaske geschärft. Danach kann wieder in den RGB- oder CMYK-Modus gewechselt werden.

*Im RGB-Farbmodell wird die Helligkeitsmodulation mit allen drei Farbkanälen aufgebaut. Jeder Kanal enthält einen Helligkeitsanteil und einen Buntanteil. Wird im RGB geschärft, so werden zwingend Farbigkeit und Helligkeit geschärft. Die Darstellung der einzelnen Kanäle im Lab-Farbmodus zeigt klar, dass für die Helligkeitsdifferenzierungen der L-Kanal zuständig ist. Er enthält alle unbunten Tonwerte der gesamten Luminanzachse des Bildes. Die Kanäle a und b sind für die Chrominanz zuständig. Eine Unscharfmaskierung, die nur auf den L-Kanal angewendet wird, wirkt ruhiger und «gestochener». Die Werte der USM dürfen auf dem L-Kanal etwas tiefer liegen als in RGB.*

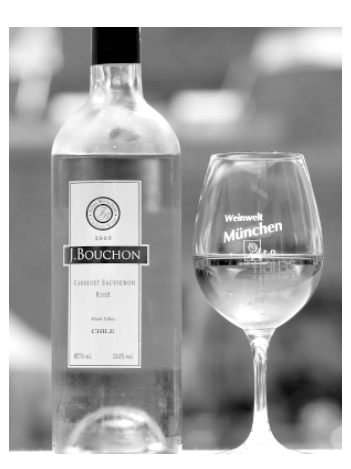

*L-Kanal a-Kanal b-Kanal*

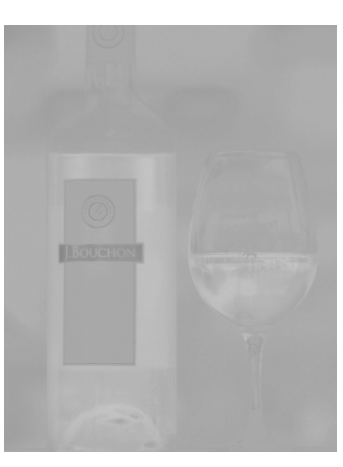

# Lab schärfen

*USM auf dem L-Kanal im Lab-Modell ist die wohl professionellste Art, Bilder zu schärfen. Da diese Funktion oft verwendet wird, haben wir für Sie eine kleine Photoshop-Aktion erstellt. Sie wandelt das Bild temporär in den Lab-Modus um, wählt den L-Kanal an und öffnet das Menü für die Unscharfmaskierung. Danach wird wieder in den RGB-Modus gewechselt. Die Aktion «Schärfen via Lab» liegt im Downloadbereich des Publishers oder bei www.panag.ch für Sie bereit.*

# USM-Erweiterungen

Adobe hat von den Drittanbietern gelernt und in die aktuelle Version bereits ein erweitertes Schärfen eingebaut. Wer also noch einen Schritt weiter gehen will, kann den Scharfzeichnungsfilter «Selektiver Scharfzeichne » einsetzen. Der Filter arbeitet ebenfalls auf der Basis der USM, kann aber zusätzlich die Lichter- und Tiefenbereiche maskieren. Mit Radius und Breite kann das Gebiet des zu maskierenden Bereiches definiert werden. Mit der Funktion «Verblassen» wird die Schärfung vermindert. Nützlich ist auch die Möglichkeit, Schärfeeinstellungen zu speichern und zu laden.

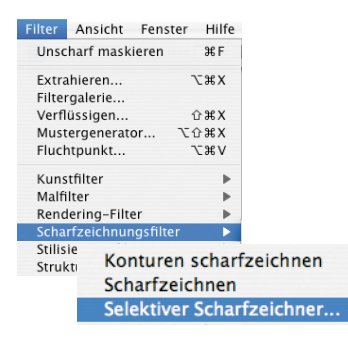

*Werkzeugkasten für Schärfepröbler: Die Bereiche für den Schärfeeinsatz lassen sich hier auf der Tonwertskala einschränken.*

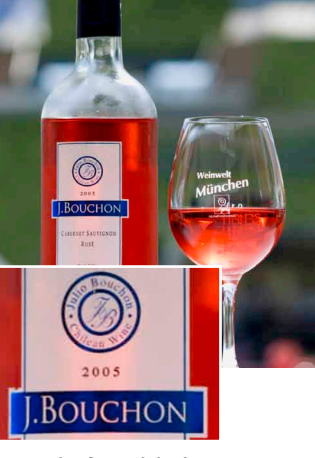

Wie bereits erwähnt, sind Ausgabeverfahren und die Abbildungsgrösse wichtige Faktoren zur Ermittlung der idealen Schärfe. Dieser Ansatz wird vom Dritthersteller Nik Software konsequent verfolgt. Das professionell gestaltete Photoshop-Plug-in Nik Sharpener Pro 2.0 bietet definierte Einstellungssets für unterschiedliche Ausgabeverfahren an. In der Liste der Einstellungen finden sich klassische Rasterausgabeverfahren und alle gängigen Hersteller von Tintenstrahldruckern. Der Anwender definiert die Stärke der Schärfung nicht selbst, sondern macht lediglich Angaben über das Bild und dessen Ausgabeabsicht. Aus

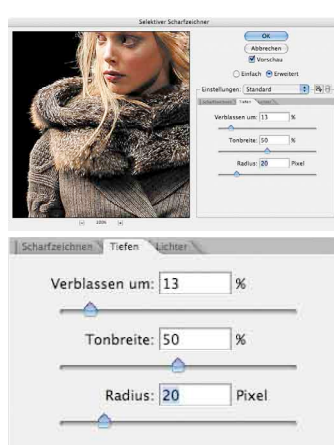

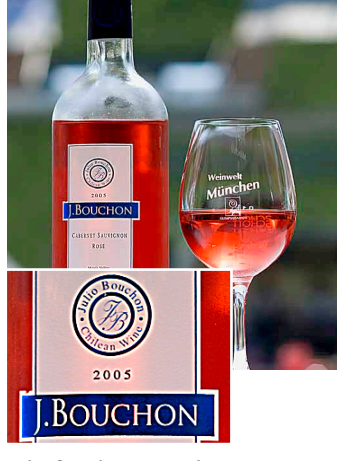

der Definition von Endgrösse, Betrachtungsabstand, Ausgabeverfahren, Papiertyp und Rasterweite errechnet das Plug-in die ideale Unscharfmaskierung. Mit Pinsel und Füllwerkzeugen kann zusätzlich partiell auf dem Bild maskiert werden. Die Schärfeeinstellungen werden abgespeichert und können als definierte Sets direkt auf Bilder angewendet werden. Das Plugin ist zwar mit etwa 500 Franken nicht

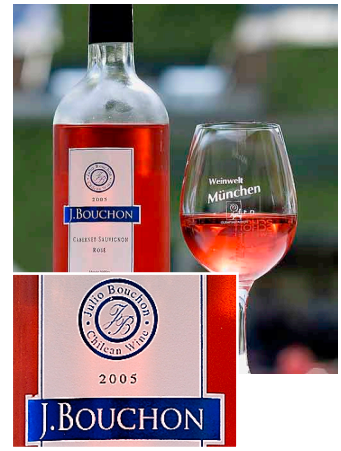

*Ungeschärftes Original Schärfung im RGB-Modus Schärfung im L-Kanal im Lab-Modus*

ganz billig, aber in Produktionsumgebungen ein toller Helfer für eine professionelle Unscharfmaskierung. Angeboten wird die Erweiterung bei www.niksoftware.com. Es bleibt zum Ende nur ein Wunsch an die Softwarehersteller. Wir benötigen die Möglichkeit, die Schärfung als Parameter erst in der Seitenausgabe anzuwenden. Nur dann kann von medienneutralen Daten gesprochen werden.

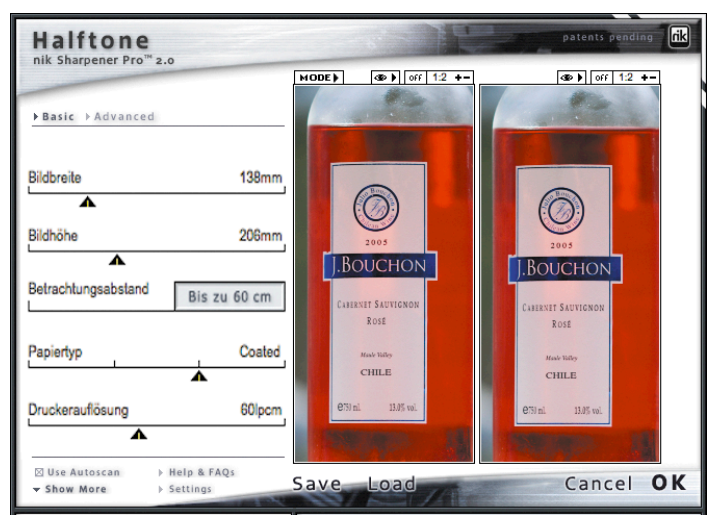

*Nik Sharpener zeigt Einstellungsparameter, wie man sie von professionellen EBV-Systemen kennt. Die Ausgabeabsicht entscheidet über die Schärfung. Die USM wird massstabsabhängig und medienbezogen angewendet.*